# **Packages**

**In this article**

- [Section overview](#page-0-0)
- [Advanced Search](#page-0-1)
- [Adding a New Package](#page-1-0)

## <span id="page-0-0"></span>Section overview

The Packages section helps to add and manage any one-time or regular supplementary services that your company may provide in addition to VoIP. For example, you can create a package with rent of some equipment or create a free minutes promotional package. The section is designed in the form of a table that displays all currently available packages and has the following structure:

Screenshot: Packages section main window

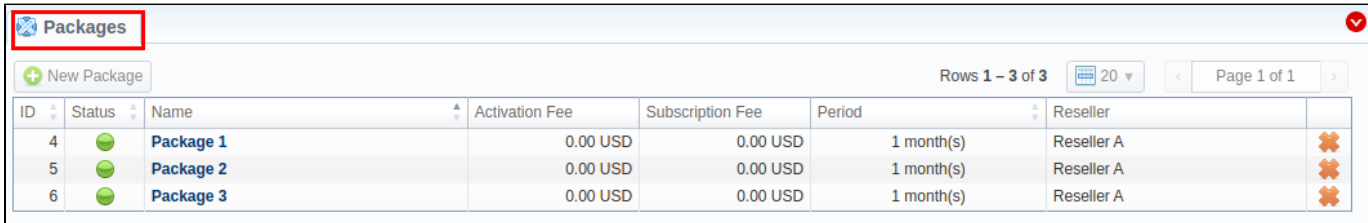

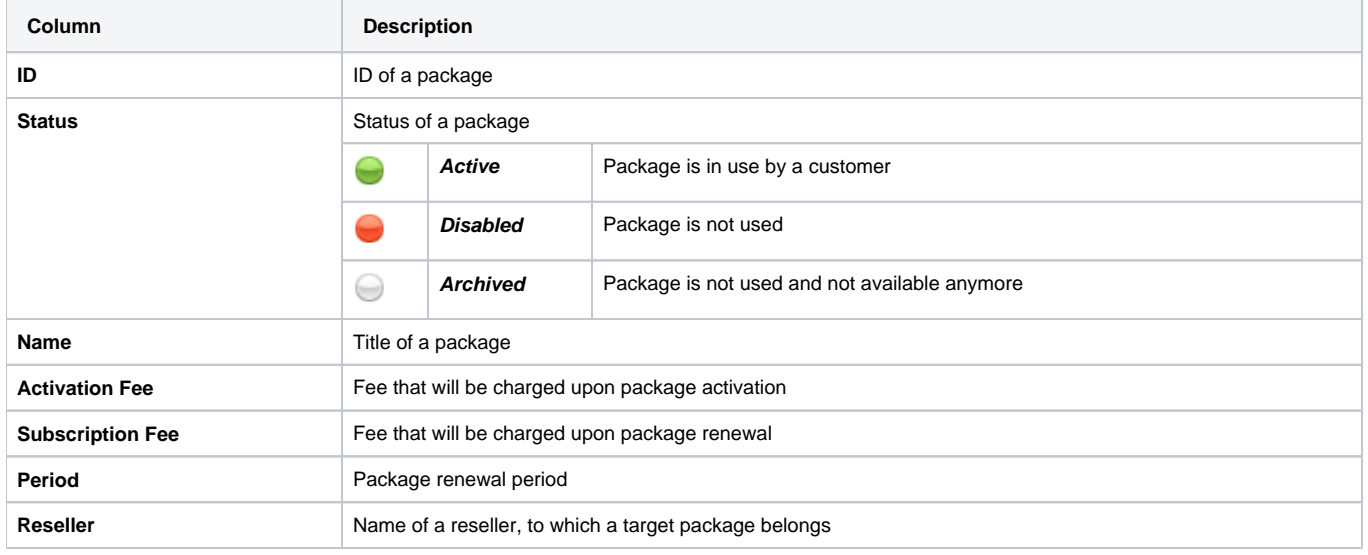

#### **Attention**

Please note that the **Package archiving** will perform closing of the current **Subscription** used for this package.

The list of functional **buttons/icons** in the section includes:

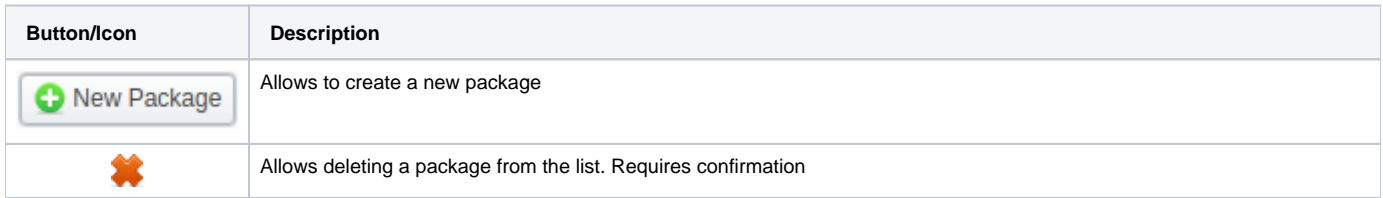

### <span id="page-0-1"></span>Advanced Search

By default, the information in a section is filtered by **Active** statuses. To open an **Advanced Search** drop-down menu, click on a red downward arrow i con and fill in the following fields with the required information:

Screenshot: Advanced Search drop-down menu

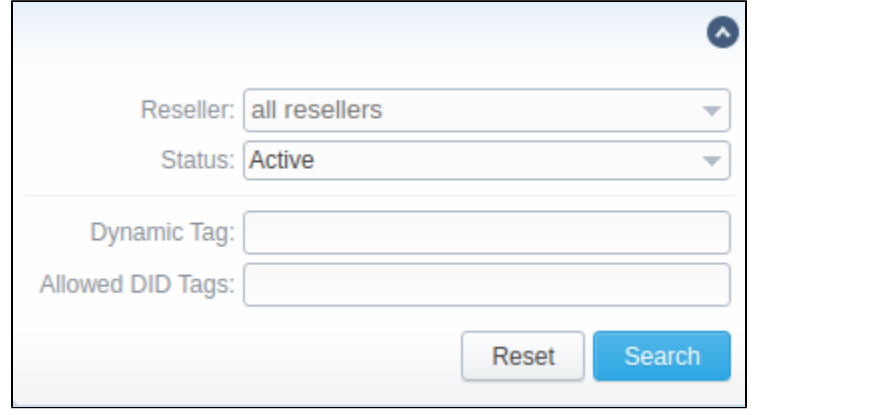

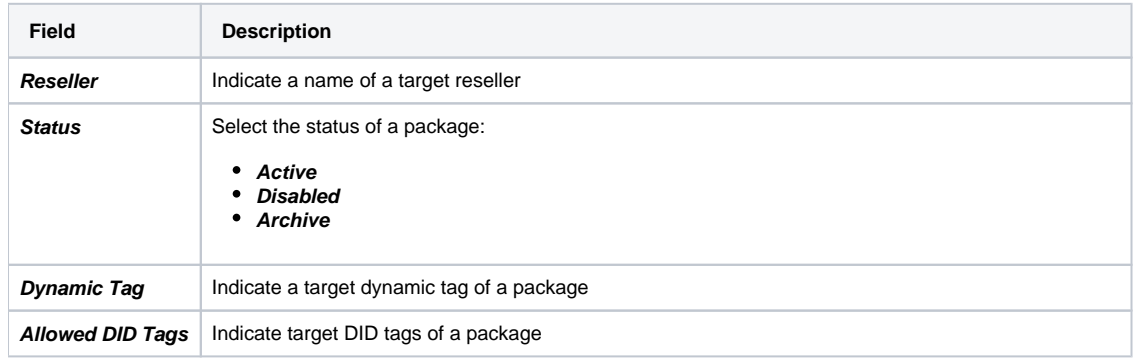

To apply the specified search criteria, click the **Search** button; to cancel the applied parameters, click **Reset**.

## <span id="page-1-0"></span>Adding a New Package

You can add a new package by clicking the **New Package** button. A pop-up window with settings contains the following information:

Screenshot: New package creation form

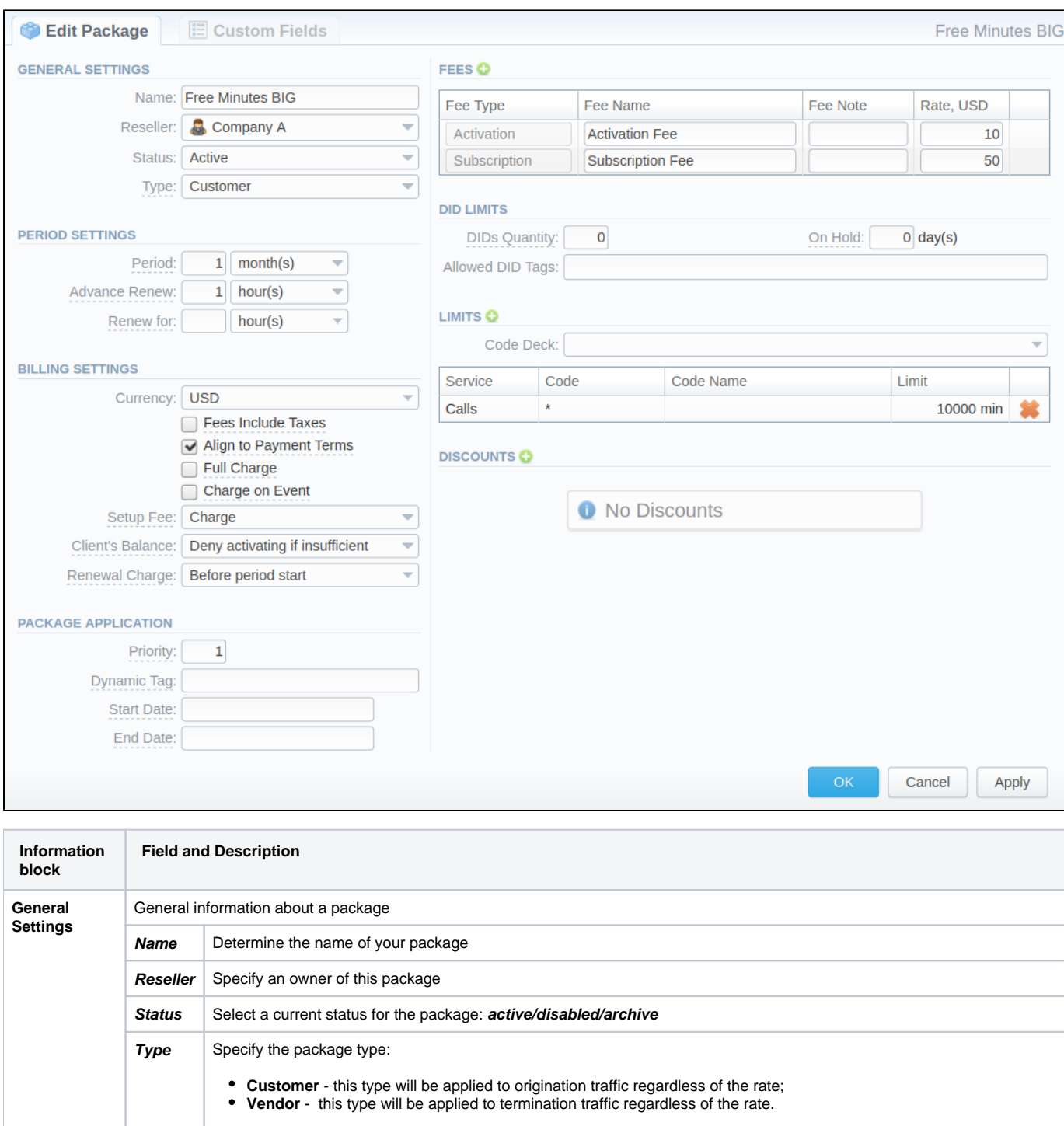

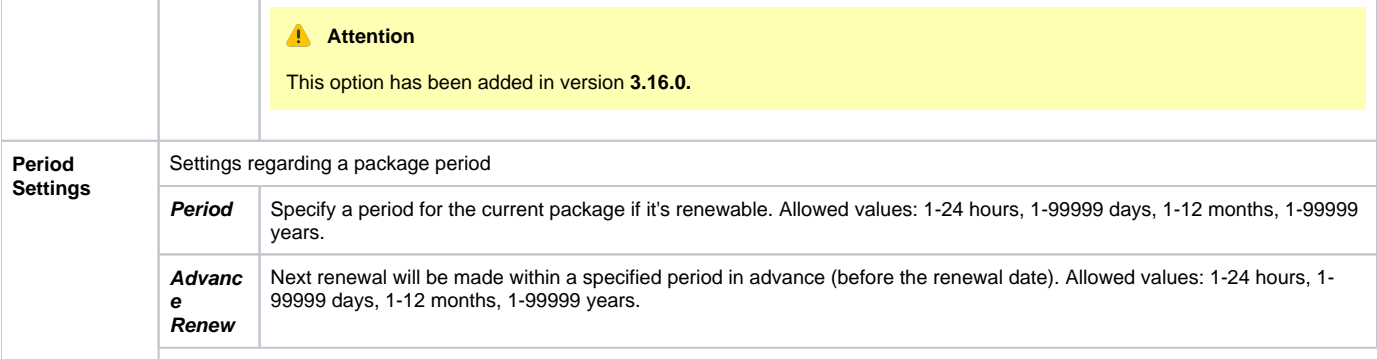

**Renew For** Indicate a period, during which the system will try to renew a package. If no value is specified, attempts to renew a package will be endless. Allowed values: 1-24 hours, 1-99999 days, 1-12 months, 1-99999 years. **Attention** Please note that **Period**, **Advance Renew** and **Renew For** fields cannot be set to non-normalized time intervals (example: 75 hours). **Billing Settings** List of settings concerning the billing feature **Currency** Define a currency for this package **Fees Include Taxes** c heckbox If enabled, taxes are included in package prices, if disabled – taxes will be calculated regarding a customer's respective **[Ta](#) [x Profile](#) Align to Paymen t Terms**  checkbox Allows the system to align a package period to customer's Payment Terms, equalizing Package billing with actual invoicing. **Attention** The length of the first **Subscription period** can be reduced in order to allow the following periods to match the invoicing periods in the Client's **Payment Terms**. All the charges and limits of the first period will be proportionally recalculated if the duration of the first period has been reduced. In order to process it correctly, the **Package Period** should match the Client's **Payment Terms** length. Alternatively,

the periods of the **Package** and **Payment Terms** need to equal to a multiplex number. In this case, we will get equal **Pa ckage** charges in each invoice provided the periods are equal. If the **Package perio**d is longer than the **Payment Terms** length, we will get the **Package** charges with an equal interval.

Allows forcing full charge and limits for the first period regardless of the enabled **Align to Payment Terms** option.

**charge**  checkbox **Charge on Event** c heckbox If enabled, a package subscription fee will be applied when the first call within this package is made. Otherwise, a package would be free. **Setup Fee** Select from a list of available options of setup fee settings: **Charge** - setup fee will be charged when an event is billed by volume limit **Don't charge** - setup fee won't be charged when limit by volume is used for event billing **Client's** 

**Full** 

**Balance**

Choose one of the following options: **Allow activating if insufficient**- client's package will be activated regardless of the client's balance; however, package limits will be used only when the clients balance is sufficient; **Deny activating if insufficient**- client's package will be activated only if there are sufficient funds on the balance

Determine when the charge should be created: **Renewa l Charge Before period start On period start** の **Tip** This parameter will affect when the Package charge will be included in an Invoice. For example: <sup>o</sup> the **Before period start** option is typically used for pre-paid as the system will create a charge just before the Package renewal. Thus, for a monthly Package, a charge for Feb will be created on Jan 31st and fall into Jan Invoice, etc. <sup>o</sup> the **On period start** option is typically used for post-paid as the system will create a charge right on the renewal. So, for a monthly Package, a charge for Feb will be created on Feb 1st and fall into Feb invoice, etc.**Package**  Information on package application **Application**

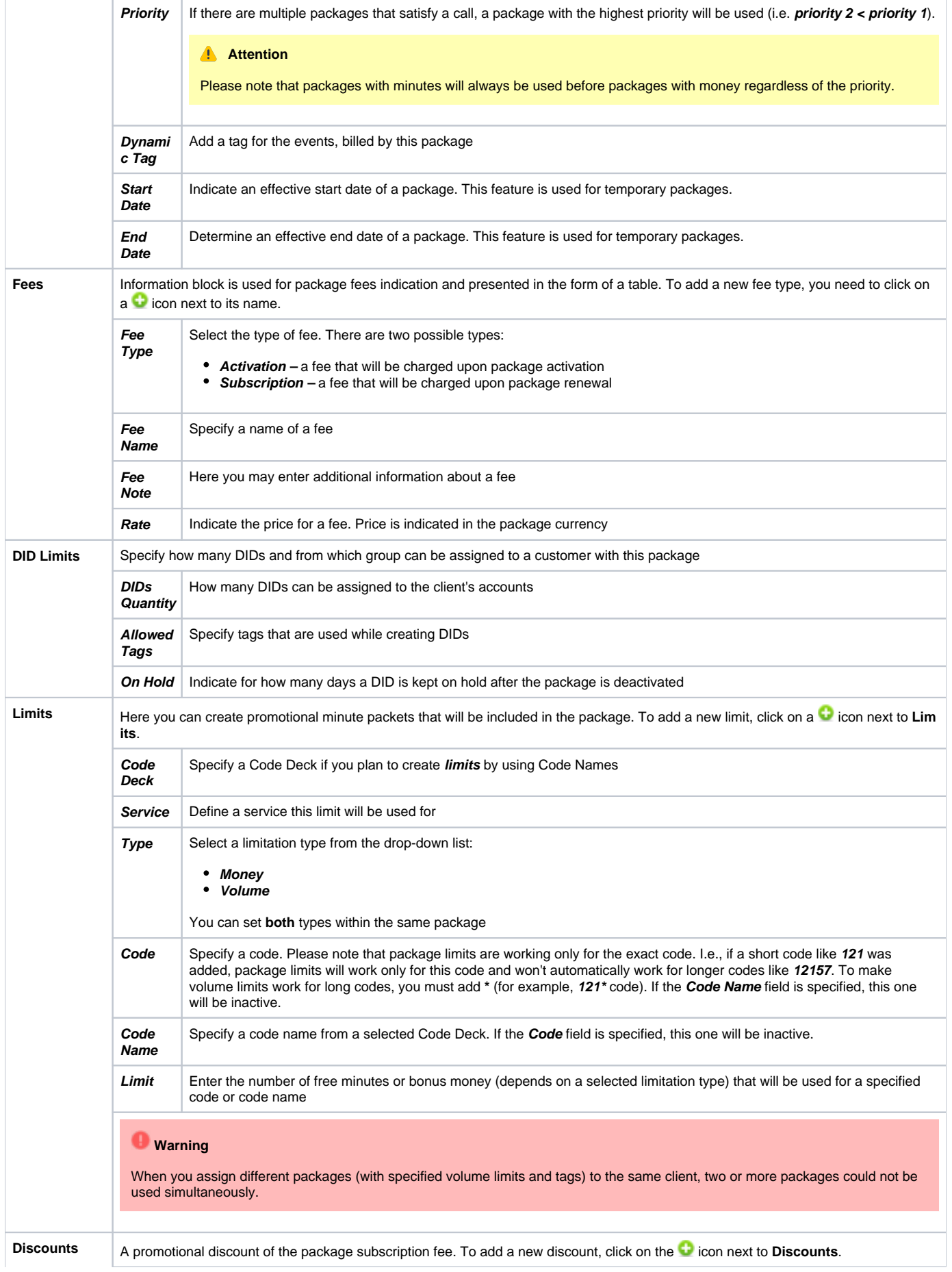

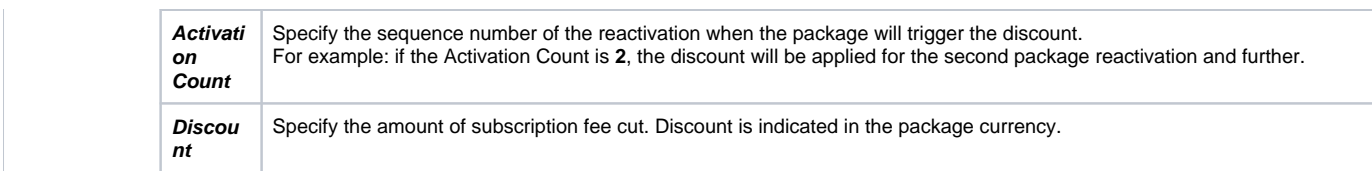

## **Tip**

- 1. If the **client doesn't have enough money for a package activation**, a respective pending charge will appear. This charge includes all amounts needed for package activation. Also, you can add this charge to the invoice.
- 2. You can **assign the package in the past** and add package minutes backdated. For example, you assign the **Canada 200 minutes** package on April 12th, but you want the package to be used since April 1st. Then, apply package rerating to recalculate the tariffication during the period. Please, run rerating after the assignment of the package for a current month
- 3. **Volume Limits** will be recalculated according to payment terms if the period is specified and both **Align to Payment terms** is enabled. 4. Package reactivation will be stopped after the **Renew Due** period. However, a DID for this package will be expired after the **On Hold** period. T herefore, we recommend setting the same values for DID **On Hold** and Package **Renew Due** parameters.

#### Please keep in mind that:

- 1. When **two similar packages** (for example, with the same destinations) are **assigned to a client**, the system takes the package with the highest priority or earlier expiration date. Thus, only one package is used for one established call. The second package will be applied right after the first one is fully used.
- 2. If the **client doesn't have enough funds** for the package (with a DID number) reactivation and DID hold date has already expired, attempts for package reactivation will be stopped.

#### **Attention**

When you change the **name of the package** in **Retail > Packages**, it will be automatically changed in the **Management > Client Packages** section as well, even if this package is already assigned. As a result, in the **Invoices** and **Transactions** sections, an **old** name of the package will be specified. We **do not recommend** to edit the name of an already assigned package in **Retail > Packages**.